**ФИО: Агафонов Александр Викторович ИСТЕРСТВО ОБРАЗОВАНИЯ И НАУКИ РОССИЙСКОЙ ФЕДЕРАЦИИ** Уникальный программный ключ: ЧЕБОКСАРСКИЙ ИНСТИТУТ (ФИЛИАЛ) 2539477a8ecf706de6f64bc6<mark>c6k6bb6dk6bp60 по</mark>литехнического университета Документ подписан простой электронной подписью Информация о владельце: Должность: директор филиала Дата подписания: 30.08.2023 22:49:23

#### **Кафедра строительного производства**

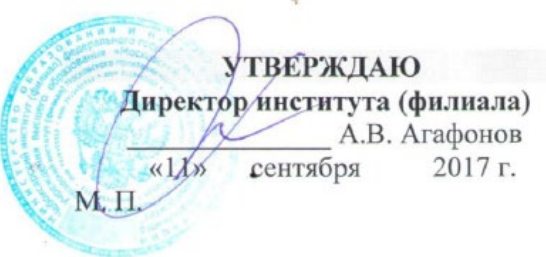

# **РАБОЧАЯ ПРОГРАММА ДИСЦИПЛИНЫ**

### **«Компьютерная графика»**

(наименование дисциплины)

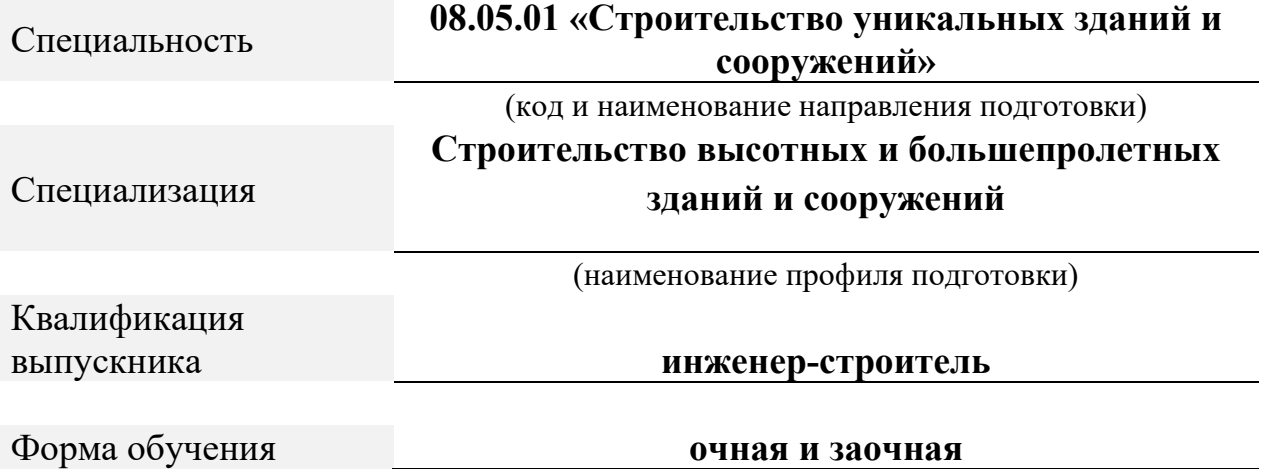

Программа составлена в соответствии с требованиями ФГОС ВО по специальности 08.05.01 «Строительство уникальных зданий и сооружений».

Автор(ы) старший преподаватель Чопик.А.Н.

Программа одобрена на заседании кафедры строительного производства. (протокол №\_\_10\_).

#### **1. Перечень планируемых результатов обучения, соотнесенных с планируемыми результатами освоения образовательной программы (Цели освоения дисциплины)**

1.1. Целями освоения дисциплины «<u>Компьютерная графика</u>» являются:<br>- выработка навыков и знаний, необходимых для выполнения графических работ на ПЭВМ;

- развитие пространственного представления и конструктивно - геометрического мышления, способностей к анализу и синтезу пространственных форм и отношений на основе графических моделей пространства, практически реализуемых в виде чертежей конкретных практических объектов и зависимостей;

- выработка знаний и навыков, необходимых для выполнения и чтения технических чертежей, выполнения эскизов деталей, составления конструкторской документации производства.

1.2. Компетенции обучающегося, формируемые в результате освоения дисциплины

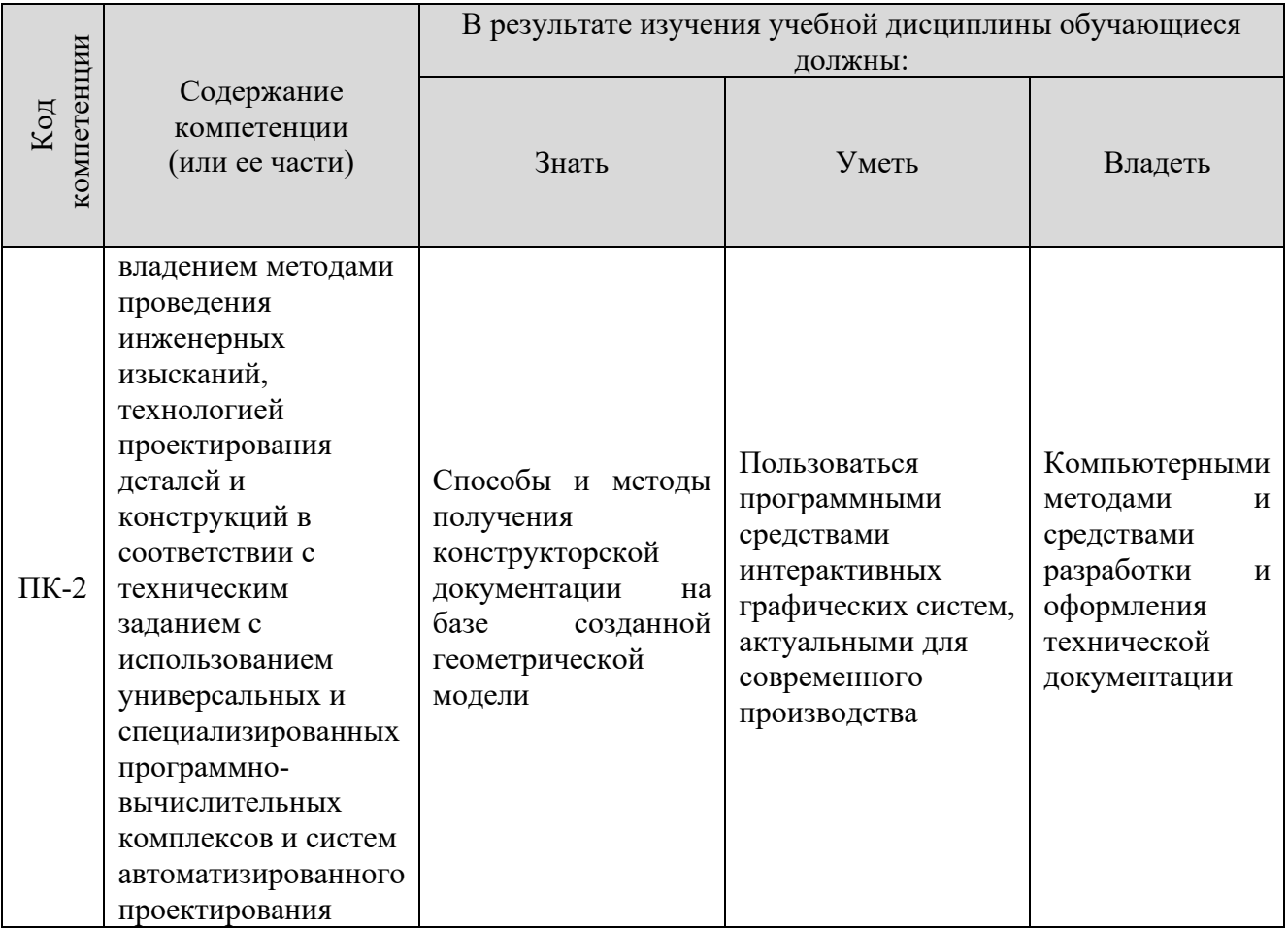

#### **2. Место дисциплины в структуре ОПОП**

Дисциплина «Компьютерная графика» реализуется в рамках базовой части учебного плана обучающихся очной и заочной форм обучения и является дисциплиной по выбору студента.

Для прохождения дисциплины необходимы компетенции, сформированные в процессе изучения следующих дисциплин учебного плана: «Инженерная графика», «Начертательная геометрия», «Информатика».

Успешное освоение курса позволяет перейти к изучению общеинженерных и технических дисциплин, предусматривающих применение средств вычислительной техники, а так же способствует успешному выполнению выпускной квалификационной работы.

#### **3. Объем дисциплины**

4.1. Общая трудоемкость дисциплины составляет \_2\_ зачетных единиц – 72 часов, из них

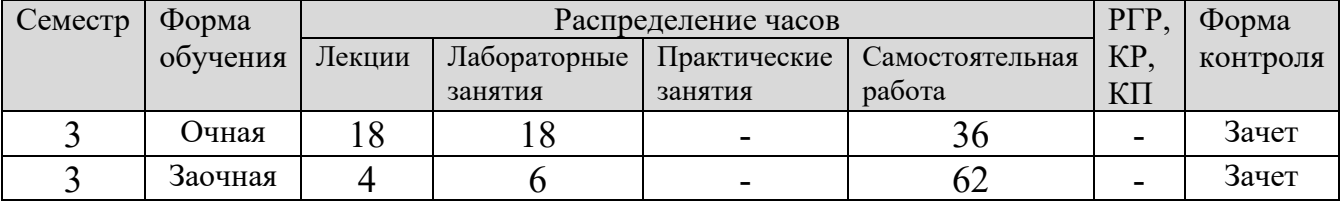

#### **4. Содержание дисциплины, структурированное по темам (разделам)** Очная форма обучения

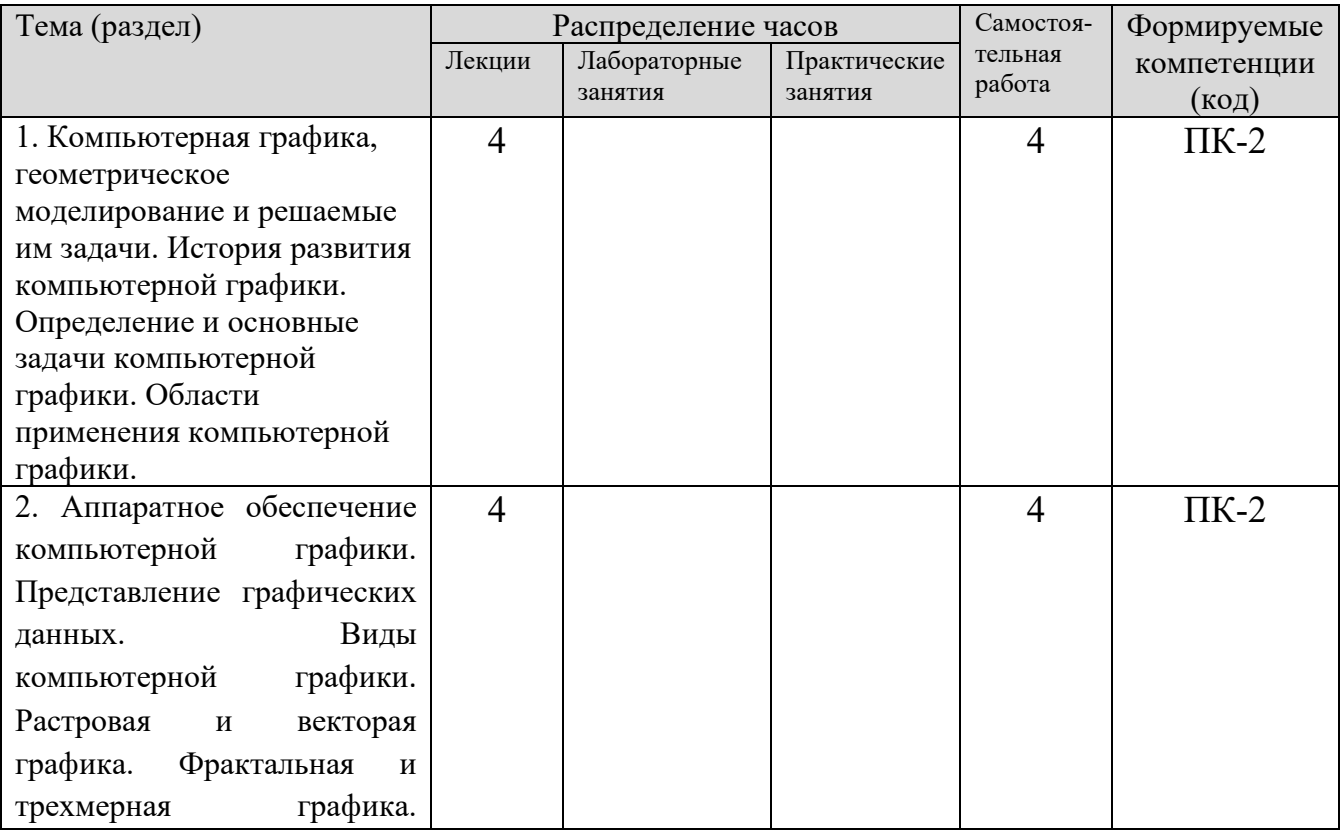

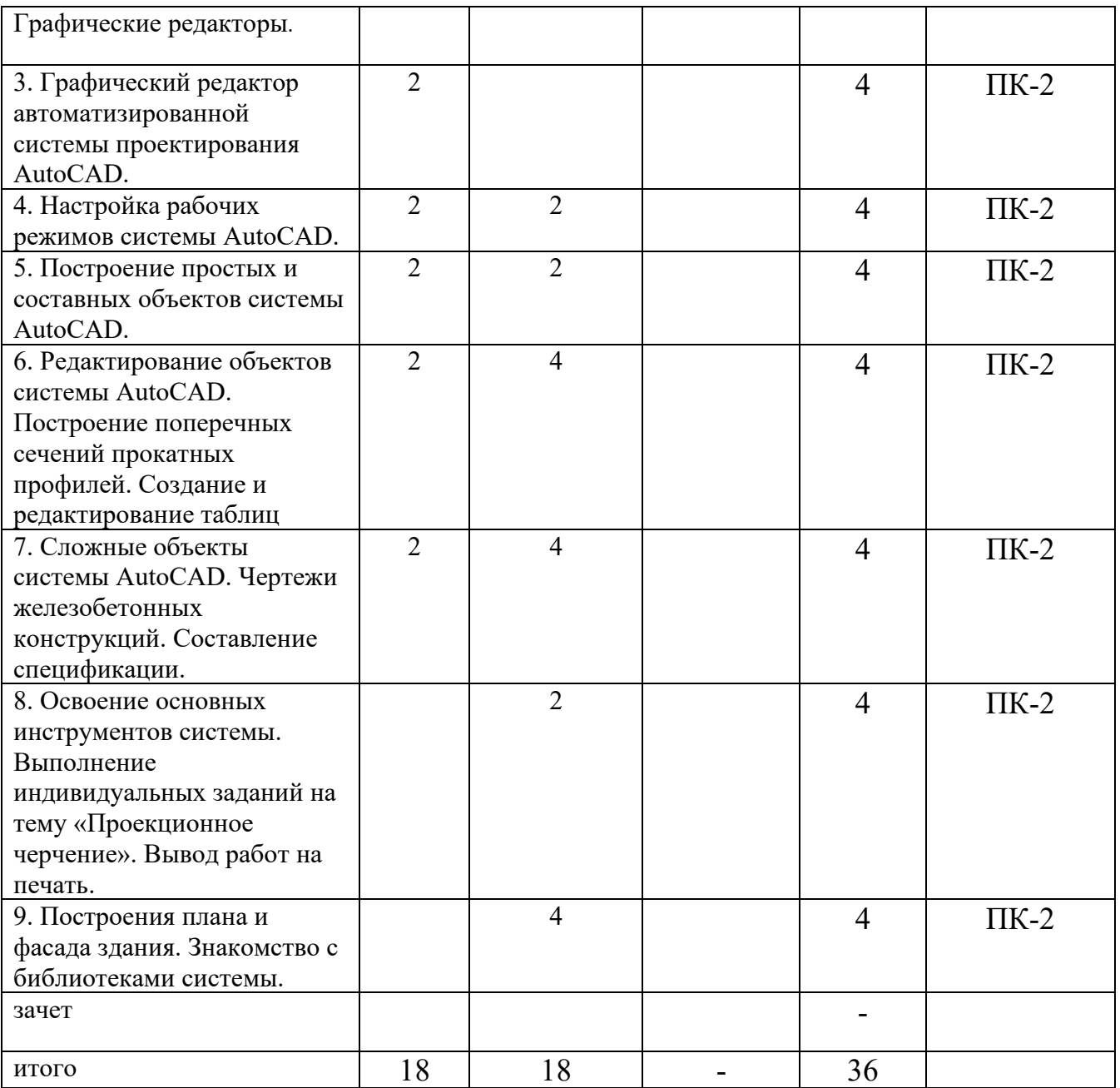

# Заочная форма обучения

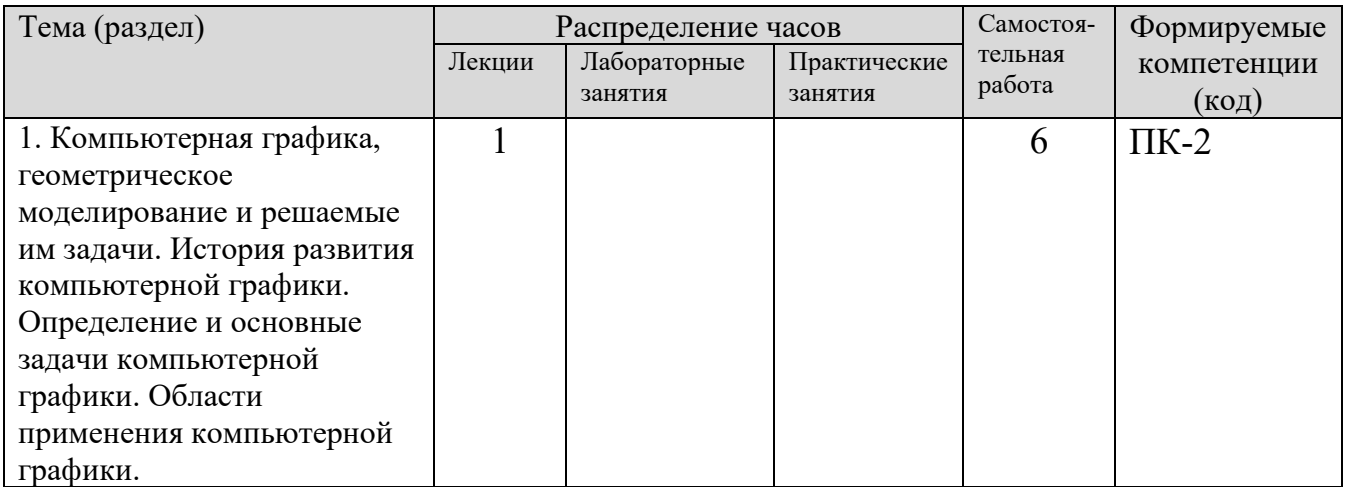

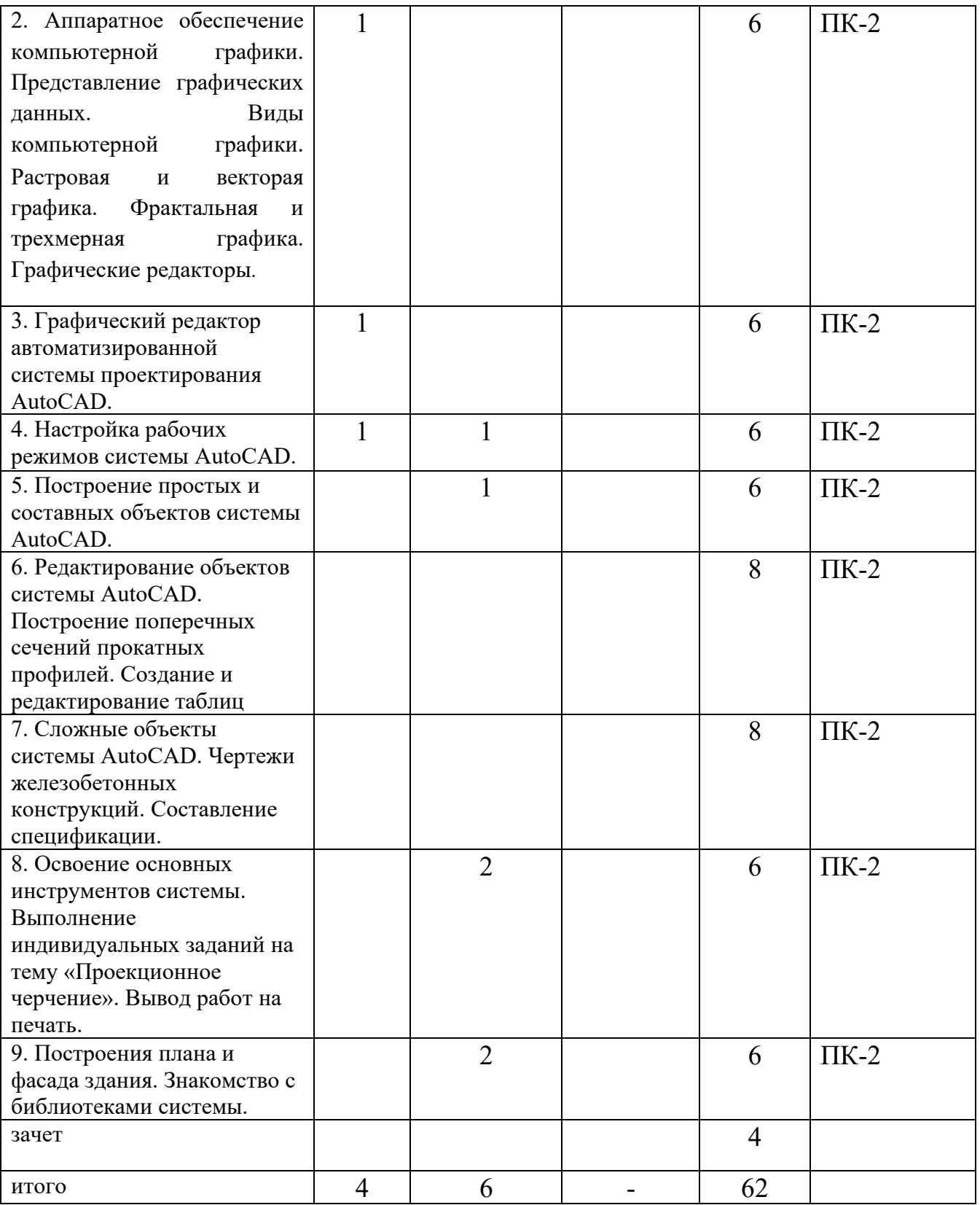

### **5. Образовательные технологии, применяемые при освоении дисциплины**

Методика преподавания дисциплины и реализация компетентностного подхода в изложении и восприятии материала предусматривает использование следующих активных и интерактивных форм проведения групповых,

индивидуальных, аудиторных занятий в сочетании с внеаудиторной работой с целью формирования и развития профессиональных навыков обучающихся:

- Лекция с использованием мультимедийных презентаций и элементами дискуссии;

- Выполнение лабораторных заданий с использованием ПК;

- Выполнение идивидуального задания.

По дисциплине «Компьютерная графика» доля занятий, проводимых в интерактивной форме составляет  $40\%$  от общего числа аудиторных занятий:

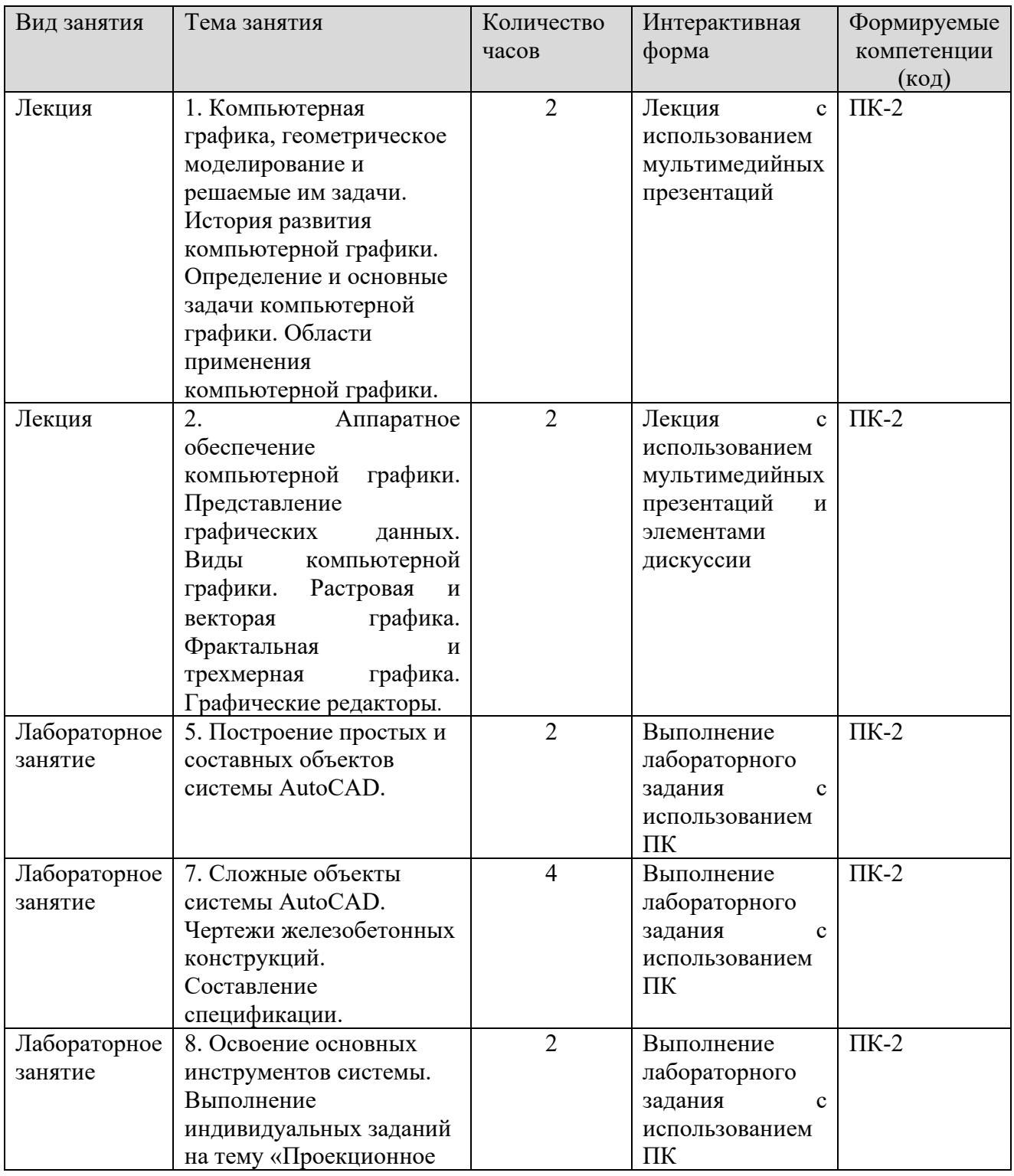

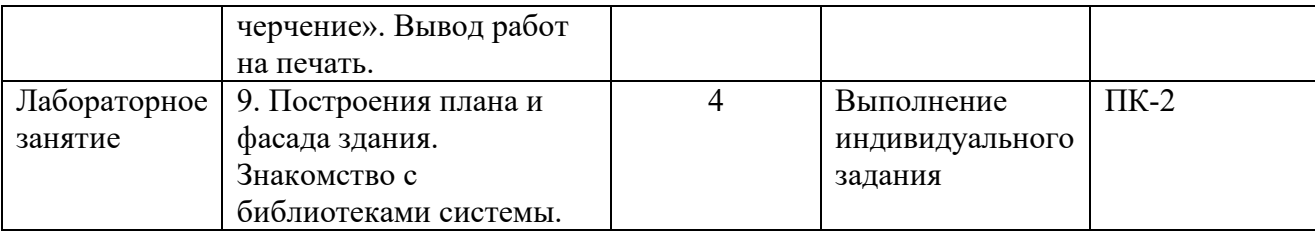

В преподавании дисциплины «Компьютерная графика» используются классические формы обучения, традиционные для высшей школы, а так же новейшие информационные технологии.

В процессе изложения лекционного материала активно используется современное мультимедийное оборудование с целью представления информации в виде презентаций и учебных видеоматериалов.

В процессе выполнения лабораторных работ и при проведении аттестации активно используются вычислительные мощности компьютерных лабораторий института, с применением новейших версий соответствующего программного обеспечения. Для обмена информацией между преподавателем и студентами с целью осуществления консультаций при подготовке к занятиям и зачетам используются электронные почтовые сервисы.

### **6. Учебно-методическое обеспечение самостоятельной работы студентов.**

Самостоятельная работа студентов предусмотрена учебным планом по дисциплине в объеме 36 часов (очная форма обучения) и 62 часов (заочная форма обучения).

С целью обеспечения условия для осуществления инклюзивного образования и обеспечения выполнения учебного плана студентами, обучающимися индивидуально и по заочной форме обучения, а также в случаях возникновения задолженностей по дисциплине и создания условий их ликвидации, для обучающихся этих категорий разработаны индивидуальные задания для самостоятельного выполнения. В течении учебного года на кафедре проводятся консультации согласно графику консультаций и по «Дням заочника», с помощью электронной почты кафедры и преподавателей.

### **Тематика самостоятельной работы:**

1. Компьютерная графика, геометрическое моделирование и решаемые им задачи. История развития компьютерной графики. Определение и основные задачи компьютерной графики. Области применения компьютерной графики. 2. Аппаратное обеспечение компьютерной графики. Представление графических данных. Виды компьютерной графики. Растровая и векторая графика. Фрактальная и трехмерная графика. Графические редакторы.

3. Графический редактор автоматизированной системы проектирования AutoCAD.

4. Настройка рабочих режимов системы AutoCAD.

5. Построение простых и составных объектов системы AutoCAD.

6. Редактирование объектов системы AutoCAD. Построение поперечных сечений прокатных профилей. Создание и редактирование таблиц

7. Сложные объекты системы AutoCAD. Чертежи железобетонных конструкций. Составление спецификации.

8. Освоение основных инструментов системы. Выполнение индивидуальных заданий на тему «Проекционное черчение». Вывод работ на печать.

9. Построения плана и фасада здания. Знакомство с библиотеками системы.

### **Индивидуальные задания:**

### Темы для рефератов (докладов)

1. Роль графического языка дизайна в системе визуальной коммуникации на современном уровне.

- 2. Пакеты компьютерного дизайна.
- 3. Фрактальная графика: иллюзорность и реализм.
- 4. Перспективы развития графических пакетов.
- 5. Анализ современных графических пакетов растровой графики.
- 6. Анализ современных графических пакетов векторной графики.
- 7. Особенности восприятия компьютерной графики.
- 8. Динамика развития графических изображений.
- 9. Фрактальная живопись: искусство и наука.
- 10. Развитие и совместимость цветовых моделей.
- 11. Информационные технологии представления художественных моделей.
- 12. Имитация реалистичности изображения в современных графических пакетах.
- 13. Развитие аппаратного обеспечения для графических работ.
- 14. Компьютерная графика: искусство или технология. Цифровая живопись: миф или реальность.

Пример лабораторной работы

# *ЛР 1*.

**Тема:** «ЗНАКОМСТВО С РАБОЧЕЙ СРЕДОЙ AutoCAD».

**Цель:** Научиться работать в AutoCAD.

**Задачи:** Получить навыки начальной установки графической среды, ознакомиться со способами задания команд, координат точек, научиться управлять изображением на экране. Лучше усвоить материалы 1 лекции. **Задание:** 

- 1. Выполнить упражнение для изучения основных команд AutoCAD.
- 2. Построить прямоугольник, задавая точки в абсолютных координатах.
- 3. Построить треугольник, задавая вершины в относительных координатах.

4. Построить равносторонний треугольник, задавая вершины в относительных полярных координатах.

**Оснастка:** Компьютер с установленным программным обеспечением, САПР AutoCAD.

**Время выполнения работы:** 2 часа (в интерактивной форме)

### **Индивидуальное задание для выполнения контрольной работы**

Студенту выдается индивидуальное задание - два плана здания.

Необходимо:

1.Используя программу AutoCAD начертить рамку и штамп на листе формата А4.

2.Заполнить штамп и надписать чертежи чертежным шрифтом.

3.Начертить планы здания и разместить их на отдельных листах в масштабе.

4.Указать на планах оси, их пронумеровать, указать размеры между осями.

5.Указать недостающие и перенести существующие размеры на планы здания.

6.Несущие стены на этажах должны совпадать, перегородки — не обязательно.

7.Указать привязки и размеры проемов (окна, двери и т.п.).

8.В задании представлен общий размер здания и площади комнат, а также их высотные

отметки — перенести на чертеж.

9.Размер здания не доложен выходить за размеры в задании.

10Площадь комнат должна совпасть, но геометрию выбираете самостоятельно.

11.Комнаты необходимо подписать и указать их площади.

12.Толщины стен согласно нормам.

13.Стены заштриховать.

14.Переносить интерьер (столы, стулья, деревья, автомобили и т.

д.) не обязательно.

15.Начертить лестницы и сан узлы (если они присутствуют на планах).

16.Использовать различные толщины и стили линий для стен, осей, размеров и т.д.

17.Подготовить отчет:

•Титульный: Отчет по лабораторным работам.

•Индивидуальное задание (страница из данного документа) 1 лист

•Краткая теория об AutoCAD (какими инструментами вы пользовались) — 5-15 листов.

•Чертежи — 2 листа.

•Выводы — 1 лист.

18.Защитить отчет

*Пример варианта заданий:* 

**Вариант №1**

план 2 этажа

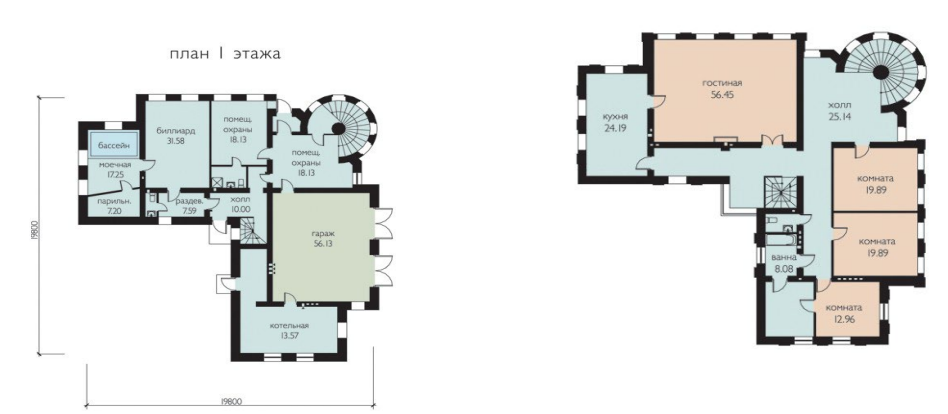

### **7. Фонд оценочных средств для проведения текущего контроля успеваемости, промежуточной аттестации по итогам освоения дисциплины.**

Описание показателей и критериев оценивания компетенций на разных уровнях сформированности:

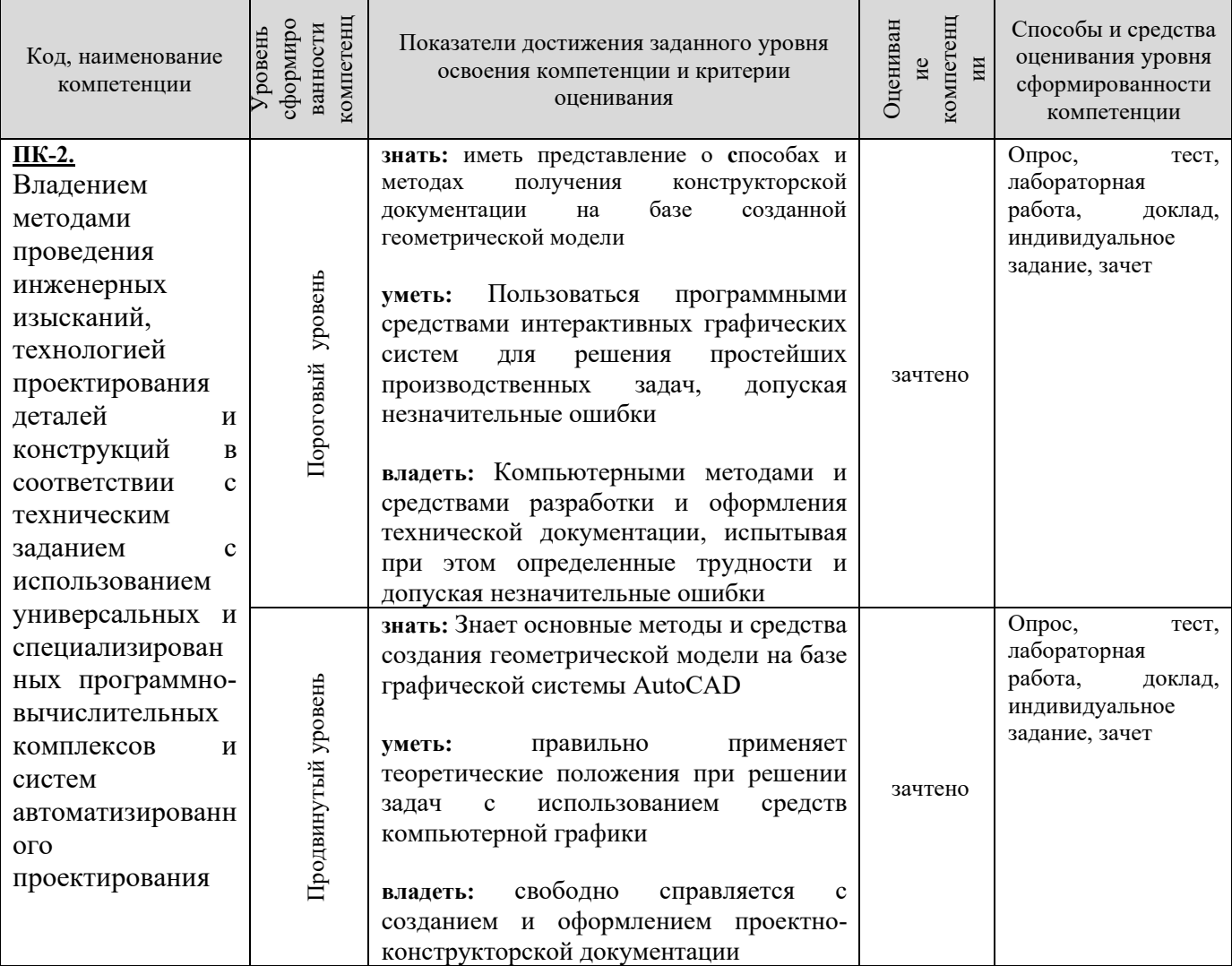

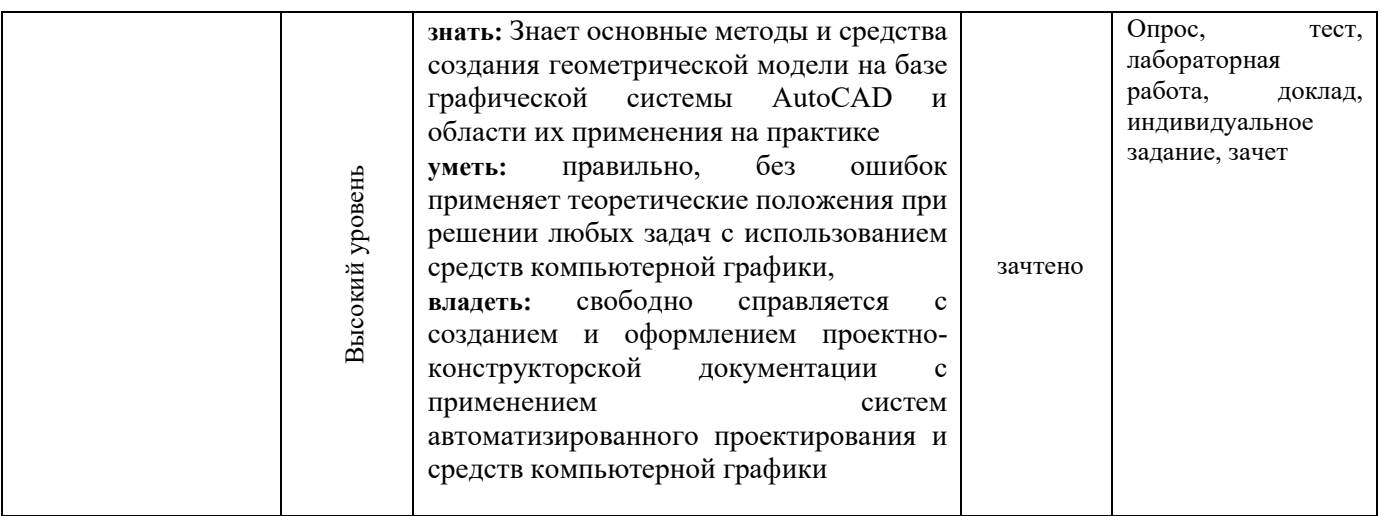

### **Вопросы для подготовки к зачету**

- 1. История компьютерной графики (КГ).
- 2. Определение КГ.
- 3. Основные задачи КГ.
- 4. Области применения КГ.
- 5. Виды КГ.
- 6. Смежные дисциплины с КГ.
- 7. Цифровые преобразования по цели преобразования.
- 8. Векторная графика.
- 9. Объекты и их атрибуты в векторной графике.
- 10. Структура векторной иллюстрации.
- 11. Достоинства векторной графики.
- 12. Недостатки векторной графики.
- 13. Применение векторной графики.
- 14. Средства для создания векторных изображений.
- 15. Растровая графика. Общие сведения.
- 16. Растровые представления изображений.

17. Виды растров.

18. Факторы, влияющие на количество памяти, занимаемой растровым изображением.

19. Аппаратное обеспечение компьютерной графики.

20. Устройства вывода графических изображений, их основные характеристики.

21. Мониторы, классификация, принцип действия, основные характеристики.

22. Видеоадаптер.

- 23. Принтеры, их классификация, основные характеристики и принцип работы.
- 24. Плоттеры (графопостроители).
- 25. Устройства ввода графических изображений, их основные характеристики.
- 26. Сканеры, классификация и основные характеристики.
- 27. Дигитайзеры.
- 28. Манипулятор «мышь», назначение, классификация.
- 29. Джойстики.
- 30. Трекбол.
- 31. Тачпады и трекпойнты.
- 32. Средства диалога для систем виртуальной реальности.
- 33. Достоинства растровой графики.
- 34. Недостатки растровой графики.
- 35. Сжатие растровой графики.
- 36. Геометрические характеристики растра.
- 37. Количество цветов растрового изображения.
- 38. Форматы растровых графических файлов.
- 39. Средства работы с растровой графикой.
- 40. Понятие фрактала и история появления фрактальной графики.
- 41. Формат фрактальных графических файлов.
- 42. Геометрические фракталы.
- 43. Алгебраические фракталы.
- 44. Стохастические фракталы.
- 45. Фрактальное сжатие.
- 46. Основные понятия трехмерной графики.
- 47. Области применения трехмерной графики.
- 48. Программные средства обработки трехмерной графики.
- 49. Метафайловые форматы.
- 50. Форматы сцены.
- 51. Форматы анимации.
- 52. Мультимедиа форматы.
- 53. Смешанные форматы.
- 54. Гипертекст и гипермедиа.
- 55. Трехмерные форматы.
- 56. Форматы аудиофайлов.
- 57. Простые графические примитивы системы AutoCAD.
- 58. Сложные графические примитивы системы AutoCAD.
- 59. Свойства слоев системы AutoCAD.
- 60. Системы координат системы AutoCAD.
- 61. Назначение командной строки.
- 62. Назначение статусной строки,
- 63. Назначение падающего меню.
- 64. Меню выбора панелей инструментов.

65. Назначение диалоговых окон.

Способы задания точек на плоскости в среде AutoCAD.

29. Режимы черчения. Настройка параметров для режимов черчения. Кнопки строки состояния

30. Типы команд по диалогу. Опции команд. Примитивы со стилем.

31. Графический примитив (определение, типы, свойства, создание, стили)

32. Настройка рабочей среды AutoCADа. Границы поля чертежа. Свойства примитива.

33. Слои в AutoCAD. Работа со слоями

34. Редактирование чертежа. Способы выбора объектов. Редактирование сложных примитивов.

35. Работа с блоками в AutoCAD.

36. Блоки с атрибутами. Определение атрибутов. Редактирование атрибутов

37. Подготовка плоского чертежа к печати. Пространство листа. Плавающие видовые экраны.

### *(Фонд оценочных средств представлен в приложении к рабочей программе)*

### **8. Перечень основной и дополнительной учебной литературы, необходимой для освоения дисциплины**

а) основная литература:

1. Колошкина, И. Е. Компьютерная графика : учебник и практикум для вузов / И. Е. Колошкина, В. А. Селезнев, С. А. Дмитроченко. — 3-е изд., испр. и доп. — Москва : Издательство Юрайт, 2023. — 233 с. — (Высшее образование). — ISBN 978-5-534-12341-8. — Текст : электронный // Образовательная платформа Юрайт [сайт]. — URL: https://urait.ru/ bcode/513030

Дополнительная литература

1. Компьютерная графика в САПР / А. В. Приемышев, В. Н. Крутов, В. А. Треяль, О. А. Коршакова. — 3-е изд., стер. — Москва : Издательство Юрайт 2022. — 196 с. — ISBN 978-5-507-44106-8. — ТТекст : электронный //Образовательная платформа Юрайт [сайт]. — URL: https:// urait.ru/bcode/235676

### **9. Перечень ресурсов информационно-телекоммуникационной сети «Интернет», необходимых для освоения дисциплины**

Каждый обучающийся в течение всего периода обучения обеспечивается индивидуальным неограниченным доступом к электронной информационнообразовательной среде Чебоксарского института (филиала) Московского политехнического университета из любой точки, в которой имеется доступ к информационно-телекоммуникационной сети «Интернет» (далее – сеть «Интернет»), как на территории филиала, так и вне ее.

Электронная информационно-образовательная среда – совокупность информационных и телекоммуникационных технологий, соответствующих технологических средств, обеспечивающих освоение обучающимися образовательных программ в полном объёме независимо от места нахождения обучающихся.

Электронная информационно-образовательная среда обеспечивает:

а) доступ к учебным планам, рабочим программам дисциплин (модулей), практик, электронным учебным изданиям и электронным образовательным ресурсам, указанным в рабочих программах дисциплин (модулей), практик;

б) формирование электронного портфолио обучающегося, в том числе сохранение его работ и оценок за эти работы;

в) фиксацию хода образовательного процесса, результатов промежуточной аттестации и результатов освоения программы бакалавриата;

г) проведение учебных занятий, процедур оценки результатов обучения, реализация которых предусмотрена с применением электронного обучения, дистанционных образовательных технологий;

д) взаимодействие между участниками образовательного процесса, в том числе синхронное и (или) асинхронное взаимодействия посредством сети «Интернет».

Функционирование электронной информационно-образовательной среды обеспечивается соответствующими средствами информационнокоммуникационных технологий и квалификацией работников, ее использующих и поддерживающих.

Функционирование электронной информационно-образовательной среды соответствует законодательству Российской Федерации.

Основными составляющими ЭИОС филиала являются:

а) сайт института в сети Интернет, расположенный по адресу www.polytech21.ru, https://chebpolytech.ru/ который обеспечивает:

- доступ обучающихся к учебным планам, рабочим программам дисциплин, практик, к изданиям электронных библиотечных систем, электронным информационным и образовательным ресурсам, указанных в рабочих программах (разделы сайта «Сведения об образовательной организации»);

- информирование обучающихся обо всех изменениях учебного процесса (новостная лента сайта, лента анонсов);

- взаимодействие между участниками образовательного процесса (подразделы сайта «Задать вопрос директору»);

б) официальные электронные адреса подразделений и сотрудников института с Яндекс-доменом @polytech21.ru (список контактных данных подразделений Филиала размещен на официальном сайте Филиала в разделе «Контакты», списки контактных официальных электронных данных преподавателей размещены в подразделах «Кафедры») обеспечивают взаимодействие между участниками образовательного процесса;

в) личный кабинет обучающегося (портфолио) (вход в личный кабинет размещен на официальном сайте Филиала в разделе «Студенту» подразделе «Электронная информационно-образовательная среда») включает в себя портфолио студента, электронные ведомости, рейтинг студентов и обеспечивает:

- фиксацию хода образовательного процесса, результатов промежуточной аттестации и результатов освоения образовательных программ обучающимися,

- формирование электронного портфолио обучающегося, в том числе с сохранение работ обучающегося, рецензий и оценок на эти работы,

г) электронные библиотеки, включающие электронные каталоги, полнотекстовые документы и обеспечивающие доступ к учебно-методическим материалам, выпускным квалификационным работам и т.д.:

Чебоксарского института (филиала) - «ИРБИС»

д) электронно-библиотечные системы (ЭБС), включающие электронный каталог и полнотекстовые документы:

- «ЛАНЬ» -www.e.lanbook.com

- Образовательная платформа Юрайт -https://urait.ru

е) платформа цифрового образования Политеха https://lms.mospolytech.ru/

ж) система «Антиплагиат» -https://www.antiplagiat.ru/

з) система электронного документооборота DIRECTUM Standard обеспечивает документооборот между Филиалом и Университетом;

и) система «1C Управление ВУЗом Электронный деканат» (Московский политехнический университет) обеспечивает фиксацию хода образовательного процесса, результатов промежуточной аттестации и результатов освоения образовательных программ обучающимися;

к) система «POLYTECH systems» обеспечивает информационное, документальное автоматизированное сопровождение образовательного процесса;

л) система «Абитуриент» обеспечивает документальное автоматизированное сопровождение работы приемной комиссии.

### **10. Методические указания для обучающихся по освоению дисциплины**

Методические указания для обучающихся по освоению дисциплины «Компьютерная графика» находятся на стадии разработки.

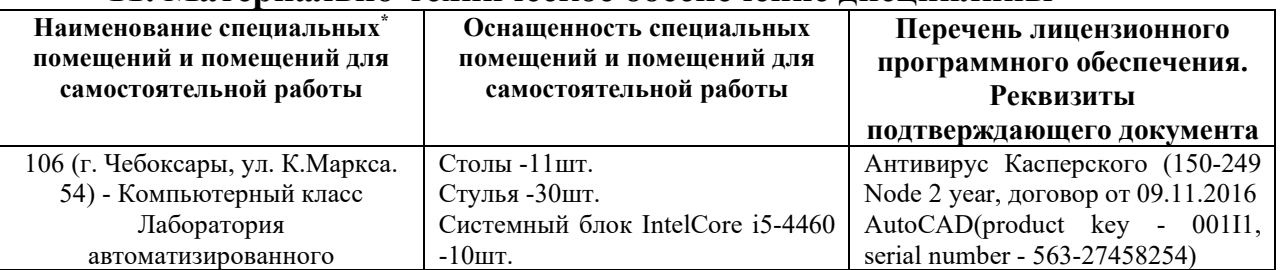

#### **11. Материально-техническое обеспечение дисциплины**

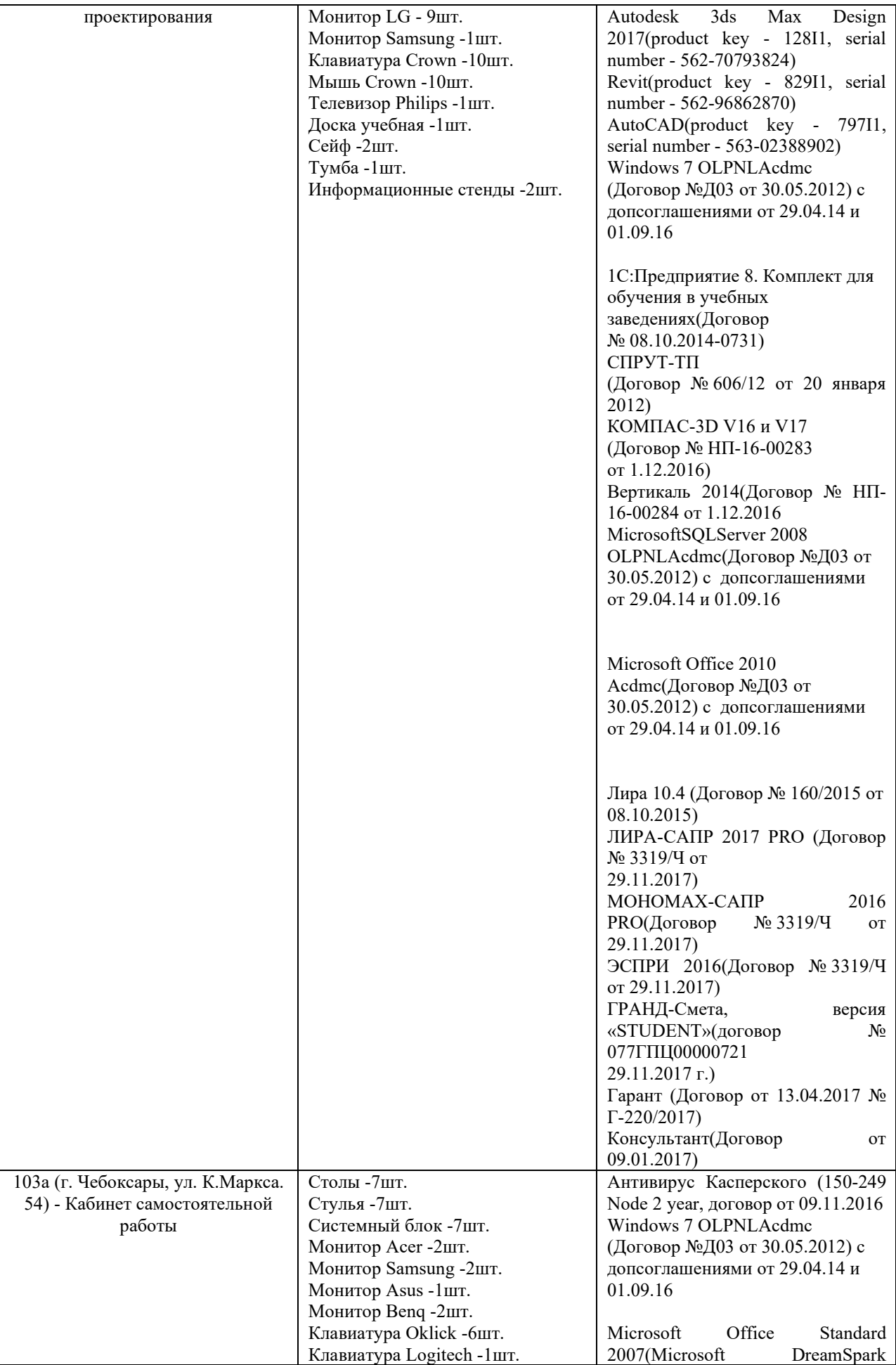

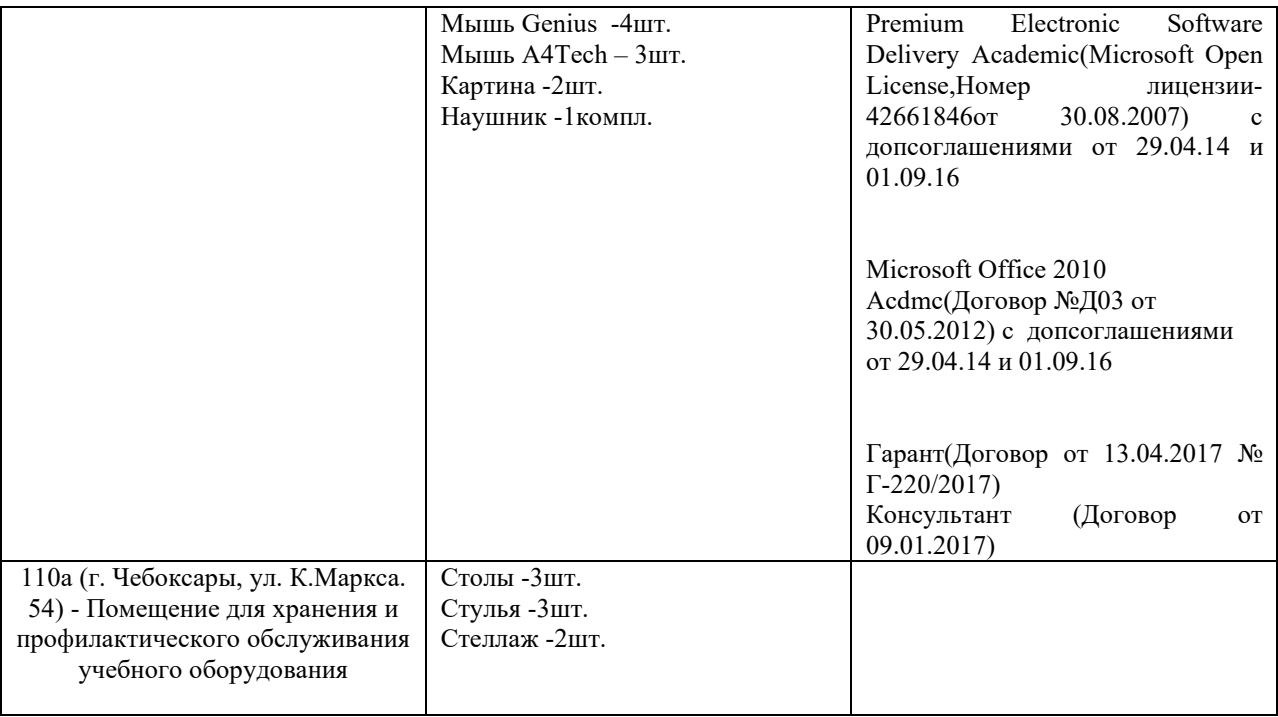

### **МИНИСТЕРСТВО ОБРАЗОВАНИЯ И НАУКИ РОССИЙСКОЙ ФЕДЕРАЦИИ ЧЕБОКСАРСКИЙ ИНСТИТУТ (ФИЛИАЛ) МОСКОВСКОГО ПОЛИТЕХНИЧЕСКОГО УНИВЕРСИТЕТА**

### **Кафедра строительного производства**

**УТВЕРЖДАЮ** Директор института (филиала) А.В. Агафонов сентября 2017 г.  $\langle \langle 1 \rangle \rangle$ М. П.

# **ФОНД ОЦЕНОЧНЫХ СРЕДСТВ ТЕКУЩЕГО КОНТРОЛЯ И ПРОМЕЖУТОЧНОЙ АТТЕСТАЦИИ ПО ДИСЦИПЛИНЕ**

#### **«Компьютерная графика»**

(наименование дисциплины)

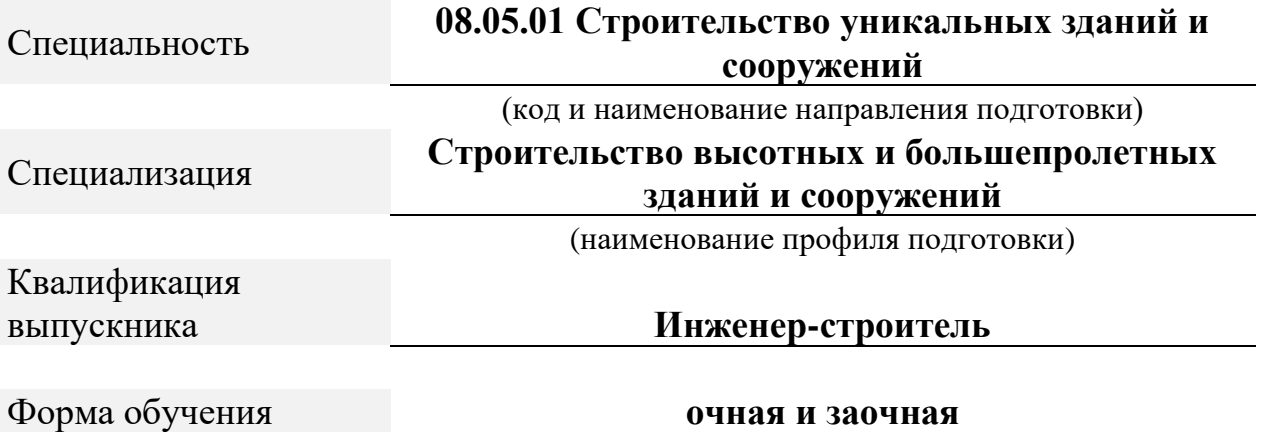

ФОС составлен в соответствии с требованиями ФГОС ВО по направлению подготовки 08.05.01 «Строительство уникальных зданий и сооружений» и является приложением к «Рабочей программе дисциплины «*Компьютерная графика*».

Автор(ы) Чопик А.Н. ,старший преподаватель Программа одобрена на заседании кафедры строительного производства. (протокол №\_\_10 от 12.05.2017\_).

# **1. ПАСПОРТ ФОНДА ОЦЕНОЧНЫХ СРЕДСТВ**

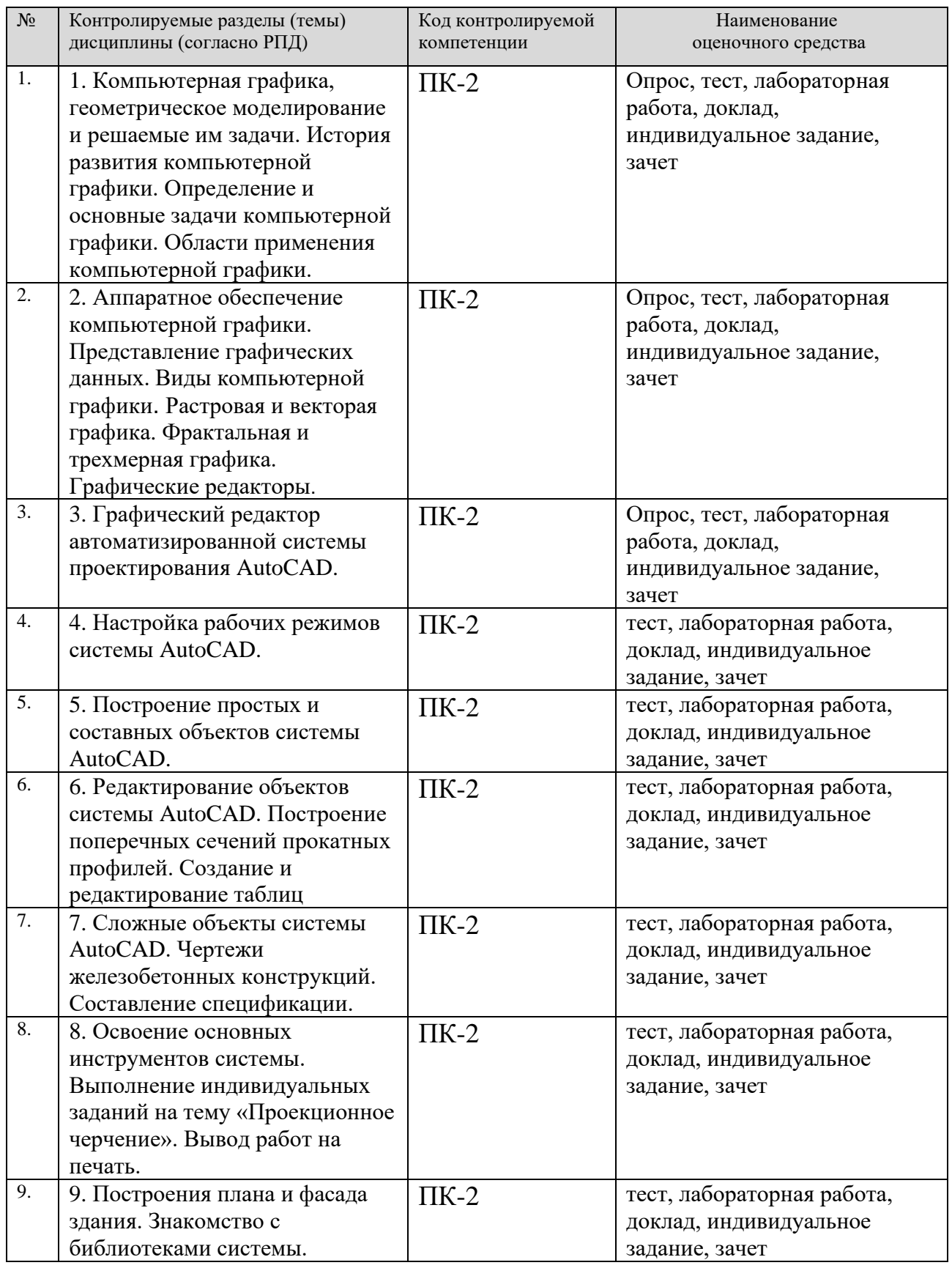

### **2. ПЕРЕЧЕНЬ КОМПЕТЕНЦИИ С УКАЗАНИЕМ ЭТАПОВ (УРОВНЕЙ) ИХ ФОРМИРОВАНИЯ В ПРОЦЕССЕ ОСВОЕНИЯ ОБРАЗОВАТЕЛЬНОЙ**

# **ПРОГРАММЫ С ОПИСАНИЕМ ПОКАЗАТЕЛЕЙ И КРИТЕРИЕВ ОЦЕНИВАНИЯ**

![](_page_21_Picture_302.jpeg)

![](_page_22_Picture_205.jpeg)

#### **3. КОНТРОЛЬНЫЕ ЗАДАНИЯ И МАТЕРИАЛЫ, НЕОБХОДИМЫЕ ДЛЯ ОЦЕНКИ ЗНАНИЙ, УМЕНИЙ И НАВЫКОВ И (ИЛИ) ОПЫТА ДЕЯТЕЛЬНОСТИ, ХАРАКТЕРИЗУЮЩИХ ЭТАПЫ ФОРМИРОВАНИЯ КОМПЕТЕНЦИЙ В ПРОЦЕССЕ ОСВОЕНИЯ ОБРАЗОВАЕЛЬНОЙ ПРОГРАММЫ**

### **3.1. КОНТРОЛЬНЫЕ ВОПРОСЫ ПО ТЕМАМ (РАЗДЕЛАМ) ДЛЯ ОПРОСА НА ЗАНЯТИЯХ**

![](_page_22_Picture_206.jpeg)

![](_page_23_Picture_255.jpeg)

![](_page_24_Picture_129.jpeg)

#### **3.2. ТЕМЫ ДЛЯ РЕФЕРАТОВ (ДОКЛАДОВ), САМОСТОЯТЕЛЬНОЙ РАБОТЫ СТУДЕНТОВ**

1.Роль графического языка дизайна в системе визуальной коммуникации на современном уровне.

- 2.Пакеты компьютерного дизайна.
- 3.Перспективы развития графических пакетов.
- 4.Анализ современных графических пакетов растровой графики.
- 5.Анализ современных графических пакетов векторной графики.
- 6.Особенности восприятия компьютерной графики.
- 7.Динамика развития графических изображений.
- 8.Развитие и совместимость цветовых моделей.
- 9.Компьютерная графика: искусство или технология.
- 10.Цифровая живопись: миф или реальность.
- 11.Фрактальная графика: иллюзорность и реализм.
- 12.Фрактальная живопись: искусство и наука.
- 13.Информационные технологии представления художественных моделей.
- 14.Имитация реалистичности изображения в современных графических пакетах.
- 15.Развитие аппаратного обеспечения для графических работ.

#### **3.3. ИНДИВИДУАЛЬНЫЕ ЗАДАНИЯ ДЛЯ ВЫПОЛНЕНИЯ РАСЧЕТНО-ГРАФИЧЕСКОЙ РАБОТЫ, КУРСОВОЙ РАБОТЫ (ПРОЕКТА)**

Учебным планом не предусмотрено.

### **3.4. ИНДИВИДУАЛЬНЫЕ ЗАДАНИЯ (задания на самостоятельную работу)**

#### **Индивидуальное задание для выполнения контрольной работы**

Студенту выдается индивидуальное задание - два плана здания. Необходимо: 1.Используя программу AutoCAD начертить рамку и штамп на листе формата А4.

2.Заполнить штамп и надписать чертежи чертежным шрифтом.

3.Начертить планы здания и разместить их на отдельных листах в масштабе.

4.Указать на планах оси, их пронумеровать, указать размеры между осями.

5.Указать недостающие и перенести существующие размеры на планы здания.

6.Несущие стены на этажах должны совпадать, перегородки — не обязательно. 7.Указать привязки и размеры проемов (окна, двери и т.п.).

8.В задании представлен общий размер здания и площади комнат, а также их высотные

отметки — перенести на чертеж.

9.Размер здания не доложен выходить за размеры в задании.

10Площадь комнат должна совпасть, но геометрию выбираете самостоятельно.

11.Комнаты необходимо подписать и указать их площади.

12.Толщины стен согласно нормам.

13.Стены заштриховать.

14.Переносить интерьер (столы, стулья, деревья, автомобили и т.

д.) не обязательно.

15.Начертить лестницы и сан узлы (если они присутствуют на планах).

16.Использовать различные толщины и стили линий для стен, осей, размеров и т.д.

17.Подготовить отчет:

•Титульный: Отчет по лабораторным работам.

•Индивидуальное задание (страница из данного документа) 1 лист

•Краткая теория об AutoCAD (какими инструментами вы пользовались) — 5-15 листов.

 $\cdot$ Чертежи — 2 листа.,  $\cdot$ Выводы — 1 лист. 18.Защитить отчет

# *Варианты заданий:* **Вариант №1**

![](_page_26_Figure_1.jpeg)

план I этажа

план 2 этажа

![](_page_26_Figure_4.jpeg)

![](_page_27_Figure_0.jpeg)

план 2 этажа

![](_page_28_Figure_2.jpeg)

![](_page_28_Figure_3.jpeg)

![](_page_28_Figure_4.jpeg)

![](_page_29_Figure_0.jpeg)

ПЛАН ПЕРВОГО ЭТАЖА

![](_page_30_Figure_2.jpeg)

ПЛАН ВТОРОГО ЭТАЖА

![](_page_30_Figure_4.jpeg)

![](_page_31_Figure_0.jpeg)

![](_page_32_Figure_1.jpeg)

ПЛАН ПЕРВОГО ЭТАЖА

ПЛАН ВТОРОГО ЭТАЖА

![](_page_32_Figure_4.jpeg)

ПЛАН ПЕРВОГО ЭТАЖА

![](_page_33_Figure_2.jpeg)

ПЛАН ВТОРОГО ЭТАЖА

![](_page_33_Figure_4.jpeg)

ПЛАН ЦОКОЛЬНОГО ЭТАЖА

![](_page_34_Figure_2.jpeg)

ПЛАН ПЕРВОГО ЭТАЖА

![](_page_34_Figure_4.jpeg)

![](_page_35_Figure_0.jpeg)

![](_page_36_Figure_0.jpeg)

![](_page_37_Figure_1.jpeg)

# ПЛАН ЦОКОЛЬНОГО ЭТАЖА

ПЛАН ПЕРВОГО ЭТАЖА

![](_page_37_Figure_4.jpeg)

![](_page_38_Figure_0.jpeg)

![](_page_39_Figure_0.jpeg)

![](_page_40_Figure_0.jpeg)

![](_page_41_Figure_1.jpeg)

план первого этажа

план второго этажа

![](_page_41_Figure_4.jpeg)

![](_page_42_Figure_0.jpeg)

![](_page_43_Figure_0.jpeg)

![](_page_43_Figure_1.jpeg)

# **3.5. ЛАБОРАТОРНЫЙ ПРАКТИКУМ**

Цель лабораторного практикума: закрепление полученных на лекционных занятиях знаний и изучение программы AutoCAD для работы с графическими объектами.

Все лабораторные работы выполняются на основании методических указаний, разработанных на кафедре.

### **Краткие характеристики лабораторных работ.**

*ЛР 1*.

**Тема:** «ЗНАКОМСТВО С РАБОЧЕЙ СРЕДОЙ AutoCAD».

**Цель:** Научиться работать в AutoCAD.

**Задачи:** Получить навыки начальной установки графической среды, ознакомиться со способами задания команд, координат точек, научиться управлять изображением на экране. Лучше усвоить материалы 1 лекции. **Задание:** 

1. Выполнить упражнение для изучения основных команд AutoCAD.

2. Построить прямоугольник, задавая точки в абсолютных координатах.

3. Построить треугольник, задавая вершины в относительных координатах.

4. Построить равносторонний треугольник, задавая вершины в относительных полярных координатах.

**Оснастка:** Компьютер с установленным программным обеспечением, САПР AutoCAD.

**Время выполнения работы:** 2 часа (в интерактивной форме) *ЛР 2.* 

**Тема:** «ПОСТРОЕНИЕ ПРОСТЕЙШИХ ГЕОМЕТРИЧЕСКИХ ЭЛЕМЕНТОВ И ИХ «ПРИВЯЗКА».

**Цель:** Научиться строить базовые графические примитивы различными способами.

**Задачи:** Построить отрезок, круг, многоугольник, эллипс, дугу, мультилинию и полилинию. Лучше усвоить материалы 2 лекции.

# **Задание:**

1. Построить произвольные отрезки, задавая их разными способами.

- 2. Построить произвольные окружности, задавая их разными способами.
- 3. Построить произвольные многоугольники, задавая их разными способами.

4. Построить произвольные дуги, задавая их разными способами.

5. Провести отрезки через характерные точки отрезков, окружностей, дуг,

многоугольников, построенных в предыдущих упражнениях, используя все типы объектных привязок.

6. Используя различные типы линий и объектные привязки выполнить чертеж детали, полученный из графических примитивов.

**Оснастка:** Компьютер с установленным программным обеспечением, САПР AutoCAD.

**Время выполнения работы: 2** часа (в интерактивной форме)

*ЛР 3*.

**Тема:** «ПРОЕКЦИОННОЕ ЧЕРЧЕНИЕ СРЕДСТВАМИ КОМПЬЮТЕРНОЙ ГРАФИКИ».

**Цель:** Построить деталь в трех проекциях, используя средства компьютерной графики.

**Задачи:** При построении детали научиться использовать вспомогательные линии, формировать изображения в различных слоях, эффективно использовать возможности изменения положения и дублирования объектов при создании недостающих проекций. Лучше усвоить материалы 2,3 лекций.

### **Задание:**

1. Установить необходимые слои чертежа.

2. Выполнить вспомогательные построения.

3. Построить главный вид и вид слева в проекционной связи.

4. Нанести линии видимого контура.

5. Используя полученные навыки выполнить индивидуальное задание.

**Оснастка:** Компьютер с установленным программным обеспечением, САПР AutoCAD.

**Время выполнения работы: 2** часа (в интерактивной форме)

# *ЛР 4.*

**Тема:** «ПОСРОЕНИЕ ИЗОБРАЖЕНИЙ С СОПРЯЖЕНИЕМ КРИВОЛИНЕЙНЫХ КОНТУРОВ С УЧЕТОМ СИММЕТРИИ И ПОВТОРЕНИЯ ОБЪЕКТОВ».

**Цель:** Построить изображение детали, состоящей из криволинейных поверхностей, используя команды редактирования.

**Задачи:** Построить: криволинейные контуры, используя сопряжения; симметричные объекты; повторяющиеся упорядоченные объекты. Лучше усвоить материалы 2, 3, 4 лекций.

### **Задание:**

1. Выполнить чертеж детали «кронштейн» с применением слоев, используя команды редактирования.

2. Выполнить индивидуальное задание.

**Оснастка:** Компьютер с установленным программным обеспечением, САПР AutoCAD.

**Время выполнения работы:** 2 часа (в интерактивной форме)

# *ЛР 5.*

**Тема:** «ОБВОДКА ИЗОБРАЖЕНИЙ ТОЛСТЫМИ ОСНОВНЫМИ ЛИНИЯМИ».

**Цель:** Научиться вычерчивать линии заданной постоянной или переменной толщины.

**Задачи:** Используя толстые основные линии получить обводку прямых линий, дуг и окружностей. Лучше усвоить материалы 4, 5 лекций. **Задание:**

1. Научиться - проводить линию переменной толщины, проводить дугу, используя команду полилиния.

2. Обвести контур прямоугольной детали полилинией и используя вес линии.

3. Обвести контур детали, содержащей криволинейные поверхности, полилинией и используя вес линии.

**Оснастка:** Компьютер с установленным программным обеспечением, САПР AutoCAD.

**Время выполнения работы:** 2 часа (в интерактивной форме)

# *ЛР 6*.

**Тема:** «ОФОРМЛЕНИЕ УГЛОВОГО ШТАМПА И ОСНОВНОЙ НАДПИСИ. ВАРИАНТЫ НАНЕСЕНИЯ ТЕКСТОВОЙ ИНФОРМАЦИИ НА ЧЕРТЕЖЕ». **Цель:** Научиться использовать текстовые редакторы в САПР AutoCAD.

**Задачи:** Создать формат А4 с основной надписью. Лучше усвоить материалы 5,6 лекции.

# **Задание:**

1. Построить рамку чертежа формата А4, используя графические редакторы САПР AutoCAD.

2. Выполнить угловой штамп рамки, используя команды Copy и Array.

3. С помощью текстовых редакторов, заполнить угловой штамп чертежа формата А4 надписью.

4. Скопировать ранее выполненные детали и вставить в рамку формата А4.

**Оснастка:** Компьютер с установленным программным обеспечением, САПР AutoCAD.

**Время выполнения работы:2** часа (в интерактивной форме)

# *ЛР 7.*

# **Тема:** «ПРОСТАНОВКА РАЗМЕРОВ НА ЧЕРТЕЖАХ».

**Цель:** Научиться настраивать размерный стиль в соответствии с ГОСТ 2.307 – 68 ЕСКД. Научиться проставлять линейные, радиальные, диаметральные, угловые, базовые и цепные размеры на чертежах в САПР AutoCAD. **Задачи:** Научиться проставлять размеры на чертежах. Лучше усвоить

материалы 7 лекции.

# **Задание:**

1. Создать новый стиль – «Размеры».

2. Выполнить самостоятельно произвольные размеры на геометрических фигурах.

3. Проставить размеры на ранее выполненных чертежах деталей.

**Оснастка:** Компьютер с установленным программным обеспечением, САПР AutoCAD.

**Время выполнения работы: 2** часа (в интерактивной форме)

*ЛР 8.* 

**Тема:** «СОЗДАНИЕ ТЕКСТОВОГО ДОКУМЕНТА - СПЕЦИФИКАЦИЯ».

**Цель:** Научиться составлять текстовые документы.

**Задачи:** На формате А4 выполнить спецификацию. Лучше усвоить материалы 6, 8 лекций.

### **Задание:**

1. На формате А4 изменить основную надпись.

2. Согласно ГОСТ 2.108-68 расчертить формат А4 и заполнить спецификацию используя команды Text, Copy и Ddedit.

**Оснастка:** Компьютер с установленным программным обеспечением, САПР AutoCAD.

**Время выполнения работы: 2** часа (в интерактивной форме)

# **3.6. ОЦЕНОЧНЫЕ СРЕДСТВА ОСТАТОЧНЫХ ЗНАНИЙ (ТЕСТ)**

- 1. Для вывода графической информации в персональном компьютере используется:
	- a) мышь
	- b) клавиатура
	- c) экран дисплея
	- d) сканер
- 2. Устройство не имеет признака, по которому подобраны все остальные устройства из приведенного ниже списка:
	- a) сканер
	- b) плоттер
	- c) графический дисплей
	- d) принтер
- 3. Точечный элемент экрана дисплея называется:
	- a) точкой
	- b) зерном люминофора
	- c) пикселем
	- d) растром
- 4. Сетку из горизонтальных и вертикальных столбцов, которую на экране образуют пиксели, называют:
	- a) видеопамятью;
	- b) видеоадаптером;
	- c) растром;
	- d) дисплейным процессором.
- 5. Графика с представлением изображения в виде совокупностей точек называется:
	- a) фрактальной
	- b) растровой
	- c) векторной
	- d) прямолинейной
- 6. Пиксель на экране цветного дисплея представляет собой:
	- a) совокупность трех зерен люминофора
	- b) зерно люминофора
	- c) электронный луч
	- d) совокупность 16 зерен люминофора
- 7. Видеоадаптер это:
	- a) устройство, управляющее работой графического дисплея
	- b) программа, распределяющая ресурсы видеопамяти
	- c) электронное, энергозависимое устройство для хранения информации о графическом изображении
	- d) дисплейный процессор
- 8. Видеопамять это:
	- a) электронное, энергозависимое устройство для хранения двоичного кода изображения, выводимого на экран
	- b) программа, распределяющая ресурсы ПК при обработке изображения
	- c) устройство, управляющее работой графического дисплея
	- d) часть оперативного запоминающего устройства
- 9. Для хранения 256-цветного изображения на один пиксель требуется:
	- a) 2 байта
	- b) 4 бита
	- c) 256 битов
	- d) 1 байт
- 10.Устройство не имеет признака, по которому подобраны все остальные устройства из приведенного списка:
	- a) джойстик
	- b) мышь
	- c) принтер
	- d) трекбол
- 11.В процессе преобразования растрового графического файла количество цветов уменьшилось 536 до 256. Объем файла уменьшится в:
	- a) 4 раза
- b) 2 раза
- c) 8 раз
- d) 16 раз

12.Графика с представлением изображения в виде последовательности точек со своими координатами, соединенных между собой кривыми, которые описываются математическими уравнениями, называется:

- a) фрактальной
- b) растровой
- c) векторной
- d) прямолинейной

13.Применение векторной графики по сравнению с растровой:

- a) не меняет способы кодирования изображения
- b) увеличивает объем памяти, необходимой для хранения изображения
- c) не влияет на объем памяти, необходимой для хранения изображения, и на трудоемкость редактирования изображения
- d) сокращает объем памяти, необходимой для хранения изображения, и облегчает редактирование последнего

14.Графический интерфейс АutoCad не содержит:

- a) Пиктограмма ПСК
- b) Перекрестие
- c) Слои
- d) Командная строка

15.Шаблон не содержит информацию о следующем параметре:

- a)Рамка с заготовкой основной надписи
- b)Цвет заливки рабочего поля
- c)Размер рабочего поля
- d)Единицы измерения

### 16.Что показывает пиктограмма ПСК:

- a) Поворот графического объекта
- b) Координаты точек
- c) Единицы измерения
- d) Направление осей координат
- 17.Какие из нижеперечисленных значений координат не содержит AutoCad:
	- a) Полярные
	- b) Плоские прямоугольные
	- c) Относительные
	- d) Абсолютные
- 18. Какой формат отображения координат не содержит AutoCad:
	- a) Динамические абсолютные координаты
	- b) Динамические полярные координаты
	- c) Статистические полярные координаты
	- d) Статистические абсолютные координаты
- 19.Какой вид объектной привязки AutoCad указывает конечную точку линейного или дугового сегмента:
	- a) Пересечение
	- b) Конточка
	- c) Нормаль
	- d) Квадрант
- 20. Что такое геометрический примитив:
	- a) Элемент чертежа, обрабатываемый системой как совокупность точек и объектов, а не как единое целое
	- b) Свойство геометрического атрибута
	- c) Элемент чертежа, обрабатываемый системой как целое, а не как совокупность точек и объектов
	- d) Элемент графического интерфейса AutoCad
- 21.Какая из нижеперечисленных команд не относится к прямолинейным объектам геометрического примитива:
	- a) Точка
	- b) Отрезок
	- c) Прямоугольник
	- d) Прямая
- 22. Какая из нижеперечисленных команд не относится к криволинейным объектам геометрического примитива:
	- a)Точка
	- b) Дуга
	- c)Эллипс
	- d) Луч
- 23.При построении дуг в AutoCad сколько опорных точек запросит программа:
	- a) Одну
	- b) Семь
	- c) Пять
	- d) Три
- 24.Какой из нижеперечисленных параметров не относится к основным параметрам эллипса в AutoCad:
	- a)Размер большой оси
		- b) Координаты центра
		- c)Координаты начала большой оси
	- d) Размер малой оси
- 25. Возможно ли в АutoCad изменить размер штриховки:
	- a) Не возможно
	- b) Такого геометрического примитива не существует
	- c) Возможно
	- d) Иногда, если постараться
- 26.Какая из нижеперечисленных команд не относится к командам редактирования объектов AutoCad:
	- a) Масштабирование
	- b) Стирание
	- c) Штриховка
	- d) Фаска
- 27. Название команды :
	- a) Фаска
	- b) Стирание
	- c) Подрезание
	- d) Копирование
- 28. Название команды  $\Box$ :
	- a) Подрезание
	- b) Копирование
	- c) Фаска
	- d)Масштабирование
- 29. Название команды: 4
	- a) Зеркальное копирование
	- b) Фаска
	- c) Масштабирование
	- d) Подрезание
- 30. Для чего используется команда «зеркальное копирование»:
	- a) Изменение размеров объектов
	- b) Отображение симметричных элементов объектов
	- c) Продолжение объектов
- d) Отображение объектов
- 31. Название команды: ВВ
	- a) Фаска
	- b) Масштабирование
	- c) Удлинение объектов
	- d) Копирование массивов объектов
- 32. Какая из нижеприведенных команд Фаска:
	- a)  $\frac{1}{2}$
	- b)  $-\frac{1}{2}$
	- c)  $\mathbb{L}$

![](_page_52_Picture_10.jpeg)

- 33. Что создается при помощи команды Фаска:
	- a) Плавный скос угла
	- b) Удлинение объекта
	- c) Поворот объекта
	- d) Скругление
- 34. Что не относится к параметрам Слоя a)Цвет линий
	- b) Координаты объектов слоя
	- c) Имя
	- d) Толщина линий
- 35. Название команды  $\mathbb{H}$ :
	- a) Линейный размер
	- b) Размер от общей базы
	- c) Параллельный размер
	- d) Размерная цепь
- 36. Название команды  $H:$ 
	- a) Линейный размер
	- b) Размер от общей базы
	- c) Параллельный размер
	- d) Размерная цепь
- 37. Какая из нижеприведенных команд позволяет наносить параллельный размер:

а) -  $\overline{H}$  b) -  $\sqrt[n]{r}$  (правильный) c) -  $\bigcirc$  d) -

38.Команда «усечь кривую» относится к группе команд:

- a) ввод размеров;
- b) редактирование;
- c) выделение;
- d) измерение;
- e) геометрические построения;
- 39.Команда «непрерывный ввод» это команда к устройствам вывода графической информации:
	- a) NURBS-кривых;
	- b) окружностей, эллипсов, многоугольников;
	- c) отрезков прямых, дуг, окружностей, сплайнов;
	- d) прямоугольников.

40. Устройство под названием « » не относится к устройствам вывода графической информации:

- a) графический планшет;
- b) принтер;
- c) плоттер;
- d) ЖК монитор.

![](_page_53_Picture_17.jpeg)

- 41.В системах трехмерного моделирования способ формирования объемного элемента методом вращения заключается в …
	- a) перемещении в пространстве плоской образующей вокруг заданной прямолинейной оси;
	- b) вычерчивании стандартных проекционных видов элемента вращения;
	- c) поиске элемента вращения в базе данных;
	- d) применении стандартных булевых операций к имеющимся геометрическим примитивам.
- 42.Назначение функциональной клавиши F7:
	- a) режим «орто»;
	- b) сетка;
	- c) шаговая привязка;
	- d) справка.
- 43.Команды любого графического редактора можно разделить на команды…
	- a) построения эскиза;
	- b) черчения;
	- c) построения перспективы;
	- d) построения аксонометрии;
- 44.Укажите некорректное утверждение: трехмерное моделирование делится на:
	- a) каркасное;
	- b) линейное;
	- c) твердотельное;
	- d) поверхностное.
- 45. Команда предназначена для…
	- a) создания примитива «луч»;
	- b) создания примитива «полилиния»;
	- c) удаления выбранных объектов;
	- d) копирования выбранного объекта.

### **Критерии оценки:**

- Оценка «Зачтено» выставляется студенту, если он по результатам тестирования набрал 50 и более процентов правильных ответов;

- Оценка «Не зачтено» выставляется студенту, если он по результатам тестирования менее 50 процентов правильных ответов.

### **3.7. ОЦЕНОЧНЫЕ СРЕДСТВА ПРОМЕЖУТОЧНОГО КОНТРОЛЯ (ВОПРОСЫ ДЛЯ ЗАЧЕТА)**

- 1. История компьютерной графики (КГ).
- 2. Определение КГ.
- 3. Основные задачи КГ.
- 4. Области применения КГ.
- 5. Виды КГ.
- 6. Смежные дисциплины с КГ.
- 7. Цифровые преобразования по цели преобразования.
- 8. Векторная графика.
- 9. Объекты и их атрибуты в векторной графике.
- 10. Структура векторной иллюстрации.
- 11. Достоинства векторной графики.
- 12. Недостатки векторной графики.
- 13. Применение векторной графики.
- 14. Средства для создания векторных изображений.
- 15. Растровая графика. Общие сведения.
- 16. Растровые представления изображений.
- 17. Виды растров.

18. Факторы, влияющие на количество памяти, занимаемой растровым изображением.

- 19. Аппаратное обеспечение компьютерной графики.
- 20. Устройства вывода графических изображений, их основные характеристики.
- 21. Мониторы, классификация, принцип действия, основные характеристики.
- 22. Видеоадаптер.
- 23. Принтеры, их классификация, основные характеристики и принцип работы.
- 24. Плоттеры (графопостроители).
- 25. Устройства ввода графических изображений, их основные характеристики.
- 26. Сканеры, классификация и основные характеристики.
- 27. Дигитайзеры.
- 28. Манипулятор «мышь», назначение, классификация.
- 29. Джойстики.
- 30. Трекбол.
- 31. Тачпады и трекпойнты.
- 32. Средства диалога для систем виртуальной реальности.
- 33. Достоинства растровой графики.
- 34. Недостатки растровой графики.
- 35. Сжатие растровой графики.
- 36. Геометрические характеристики растра.
- 37. Количество цветов растрового изображения.
- 38. Форматы растровых графических файлов.
- 39. Средства работы с растровой графикой.
- 40. Понятие фрактала и история появления фрактальной графики.
- 41. Формат фрактальных графических файлов.
- 42. Геометрические фракталы.
- 43. Алгебраические фракталы.
- 44. Стохастические фракталы.
- 45. Фрактальное сжатие.
- 46. Основные понятия трехмерной графики.
- 47. Области применения трехмерной графики.
- 48. Программные средства обработки трехмерной графики.
- 49. Метафайловые форматы.
- 50. Форматы сцены.
- 51. Форматы анимации.
- 52. Мультимедиа форматы.
- 53. Смешанные форматы.
- 54. Гипертекст и гипермедиа.
- 55. Трехмерные форматы.
- 56. Форматы аудиофайлов.
- 57. Простые графические примитивы системы AutoCAD.
- 58. Сложные графические примитивы системы AutoCAD.
- 59. Свойства слоев системы AutoCAD.
- 60. Системы координат системы AutoCAD.
- 61. Назначение командной строки.
- 62. Назначение статусной строки,
- 63. Назначение падающего меню.
- 64. Меню выбора панелей инструментов.
- 65. Назначение диалоговых окон.
- Способы задания точек на плоскости в среде AutoCAD.
- 29. Режимы черчения. Настройка параметров для режимов черчения. Кнопки строки состояния
- 30. Типы команд по диалогу. Опции команд. Примитивы со стилем.
- 31. Графический примитив (определение, типы, свойства, создание, стили)

32. Настройка рабочей среды AutoCADа. Границы поля чертежа. Свойства примитива.

- 33. Слои в AutoCAD. Работа со слоями
- 34. Редактирование чертежа. Способы выбора объектов. Редактирование сложных примитивов.
- 35. Работа с блоками в AutoCAD.

36. Блоки с атрибутами. Определение атрибутов. Редактирование атрибутов 37. Подготовка плоского чертежа к печати. Пространство листа. Плавающие видовые экраны.

#### **4. МЕТОДИЧЕСКИЕ МАТРИАЛЫ, ОПРЕДЕЛЯЮЩИЕ ПРОЦЕДУРЫ ОЦЕНИВАНИ ЗНАНИЙ, УМЕНИЙ, НАВЫКОВ И (ИЛИ) ОПЫТА ДЕЯТЕЛЬНОСТИ, ХАРАКТЕРИЗУЮЩИХ ЭТАПЫ ФОРМИРОВАНИЯ КОМПЕТЕНЦИЙ**

#### **4.1. Показатели оценивания компетенций на различных этапах их формирования, достижение обучающимися планируемых результатов обучения по дисциплине**

**ПК-2. Владением методами проведения инженерных изысканий, технологией проектирования деталей и конструкций в соответствии с техническим заданием с использованием универсальных и специализированных программно-вычислительных комплексов и систем автоматизированного проектирования.**

![](_page_57_Picture_375.jpeg)

![](_page_58_Picture_237.jpeg)

#### **4.2. Шкалы оценивания результатов промежуточной аттестации и их описание**

Промежуточная аттестация обучающихся в форме зачёта проводится по результатам выполнения всех видов учебной работы, предусмотренных учебным планом по данной дисциплине (модулю), при этом учитываются результаты текущего контроля успеваемости в течение семестра. Оценка степени достижения обучающимися планируемых результатов обучения по дисциплине (модулю) проводится преподавателем, ведущим занятия по дисциплине (модулю) методом экспертной оценки. По итогам промежуточной аттестации по дисциплине (модулю) выставляется оценка «зачтено» или «не зачтено».

К промежуточной аттестации допускаются только студенты, выполнившие все виды учебной работы, предусмотренные рабочей программой по дисциплине «Компьютерная графика» прошли промежуточный контроль, выступили с докладом, выполнили все лабораторные работы, выполнили индивидуальные задания, прошли тест с результатом не менее 50%.

![](_page_58_Picture_238.jpeg)

![](_page_59_Picture_24.jpeg)

### ЛИСТ ДОПОЛНЕНИЙ И ИЗМЕНЕНИЙ

рабочей программы дисциплины

Рабочая программа дисциплины рассмотрена, обсуждена и одобрена для исполнения в 2018-2019 учебном году на заседании кафедры, протокол №10 от «19» мая 2018 г.

Внесены дополнения и изменения в части актуализации лицензионного программного обеспечение, используемое при осуществлении образовательного процесса по данной дисциплине, а так же современных профессиональных баз данных и информационных справочных системах, актуализации тем для самостоятельной работы, актуализации вопросов для подготовки к промежуточной аттестации, актуализации перечня основной и дополнительной учебной литературы.

Рабочая программа дисциплины рассмотрена, обсуждена и одобрена для исполнения в 2019-2020 учебном году на заседании кафедры, протокол №10 от «18» мая 2019 г.

\_\_\_\_\_\_\_\_\_\_\_\_\_\_\_\_\_\_\_\_\_\_\_\_\_\_\_\_\_\_\_\_\_\_\_\_\_\_\_\_\_\_\_\_\_\_\_\_\_\_\_\_\_\_\_\_\_\_\_\_\_\_\_\_\_\_\_\_\_\_

Внесены дополнения и изменения в части актуализации лицензионного программного обеспечение, используемое при осуществлении образовательного процесса по данной дисциплине, а так же современных профессиональных баз данных и информационных справочных системах, актуализации тем для самостоятельной работы, актуализации вопросов для подготовки к промежуточной аттестации, актуализации перечня основной и дополнительной учебной литературы.

Рабочая программа дисциплины рассмотрена, обсуждена и одобрена для исполнения в 2020-2021 учебном году на заседании кафедры, протокол №10 от «14» мая 2020 г.

\_\_\_\_\_\_\_\_\_\_\_\_\_\_\_\_\_\_\_\_\_\_\_\_\_\_\_\_\_\_\_\_\_\_\_\_\_\_\_\_\_\_\_\_\_\_\_\_\_\_\_\_\_\_\_\_\_\_\_\_\_\_\_\_\_\_\_\_\_\_

Внесены дополнения и изменения в части актуализации лицензионного программного обеспечение, используемое при осуществлении образовательного процесса по данной дисциплине, а так же современных профессиональных баз данных и информационных справочных системах, актуализации вопросов для подготовки к промежуточной аттестации.

Рабочая программа дисциплины рассмотрена, обсуждена и одобрена для исполнения в 2021-2022 учебном году на заседании кафедры, протокол №9 от «10» апреля 2021 г.

\_\_\_\_\_\_\_\_\_\_\_\_\_\_\_\_\_\_\_\_\_\_\_\_\_\_\_\_\_\_\_\_\_\_\_\_\_\_\_\_\_\_\_\_\_\_\_\_\_\_\_\_\_\_\_\_\_\_\_\_\_\_\_\_\_\_\_\_\_\_

Внесены дополнения и изменения в части актуализации лицензионного программного обеспечения, используемое при осуществлении образовательного процесса по данной дисциплине, а так же современных профессиональных баз данных и информационных справочных системах, актуализации тем для самостоятельных работы.

Рабочая программа дисциплины рассмотрена, обсуждена и одобрена для исполнения в 2022-2023 учебном году на заседании кафедры, протокол №10 от «14» мая 2022 г.

\_\_\_\_\_\_\_\_\_\_\_\_\_\_\_\_\_\_\_\_\_\_\_\_\_\_\_\_\_\_\_\_\_\_\_\_\_\_\_\_\_\_\_\_\_\_\_\_\_\_\_\_\_\_\_\_\_\_\_\_\_\_\_\_\_\_\_\_\_\_

Внесены дополнения и изменения в части актуализации лицензионного программного обеспечение, используемое при осуществлении образовательного процесса по данной дисциплины, а так же современных профессиональных баз данных и информационных справочных системах, актуализации тем для самостоятельной работы, актуализации вопросов для подготовки к промежуточной аттестации, актуализации перечня основной и дополнительной учебной литературы.

Рабочая программа дисциплины рассмотрена, обсуждена и одобрена для исполнения в 2023-2024 учебном году на заседании кафедры, протокол №6 от «04» марта 2023 г.

Внесены дополнения и изменения в тематике для самостоятельной работы, перечень основной и дополнительной учебной литературы, необходимой для освоения дисциплины.